Installation Checklist - HP ProLiant Cluster F200 for MSA1000 using Microsoft Windows Server 2003, **Enterprise Edition** 

#### **May 2004**

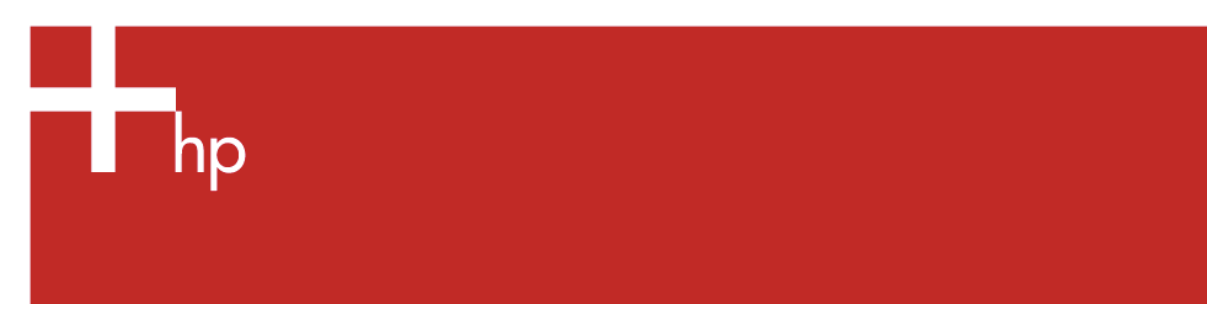

# **Table of Contents**

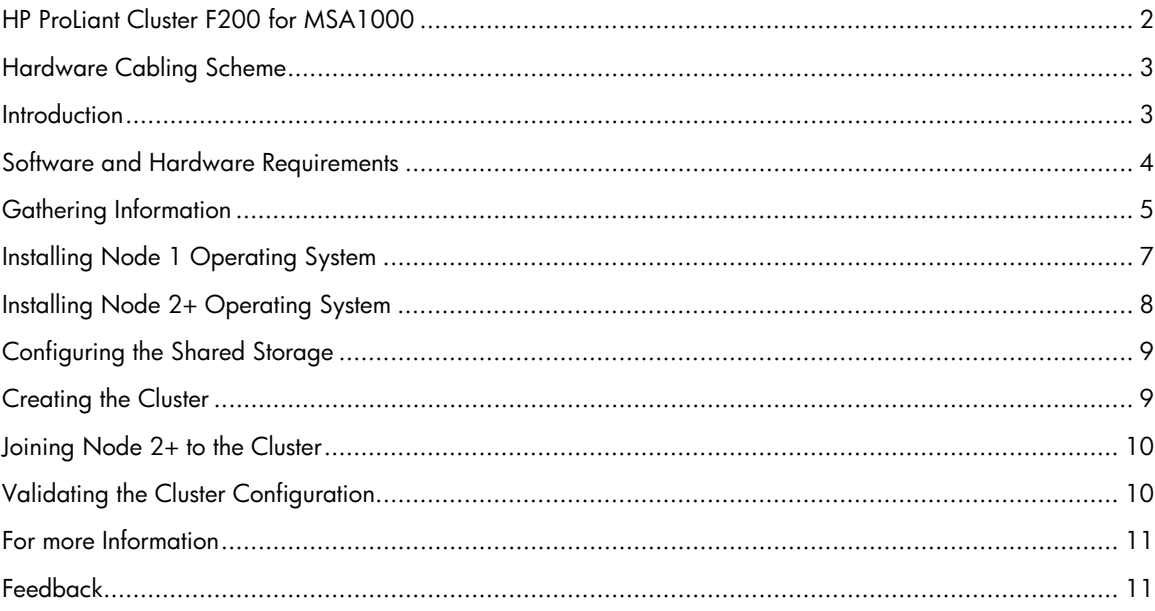

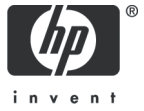

### <span id="page-1-0"></span>HP ProLiant Cluster F200 for MSA1000

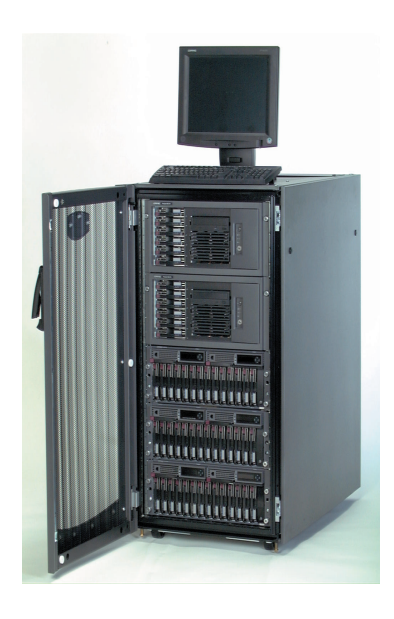

The HP ProLiant Cluster F200 for Modular Smart Array 1000 utilizes HP industry-leading ProLiant server products, StorageWorks Modular Smart Array storage systems, and a Microsoft cluster capable operating system. The ProLiant Cluster F200 for Modular Smart Array 1000 (MSA1000) is an entry level cluster for business-critical environments.

Key features of the ProLiant Cluster F200 for MSA1000 include:

- Support for the scalable Modular Smart Array 1000 (MSA1000), designed to reduce the complexity of SAN deployment
- Scalable SANs designed to maximize cluster performance, uptime and storage capacity
- Multi-path software allows maximum availability with no single point of failure
- Unified suite of HP cluster management tools offer management capabilities to simplify the installation of complex clustered SAN configurations
- Supported in a shared fabric environment

## Hardware Cabling Scheme

<span id="page-2-0"></span>![](_page_2_Figure_1.jpeg)

![](_page_2_Figure_2.jpeg)

**Note:** This diagram depicts a two-node cluster. With Microsoft Windows Server 2003, Enterprise Edition, HP supports up to eight (8) nodes in a ProLiant Cluster F200 for MSA1000.

#### **Introduction**

Microsoft Windows Server 2003, Enterprise Edition is an extension of the Microsoft Windows 2000 operating system environment developed to enhance the customer experience and to improve the overall usability and deployment.

General cluster improvements for Microsoft Windows Server 2003, Enterprise Edition include:

- **Larger cluster sizes** Enterprise Edition now supports up to 8 nodes.
- **Enhanced cluster installation wizard** built-in validation and verification function to help ensure base components are ready to be clustered.
- **Installation** cluster binaries are automatically copied during the operating system installation.
- **Multi-node addition** multiple nodes can be added in a single operation instead of one by one.
- **Active Directory integration** tighter integration including a "virtual" computer object, Kerberos authentication, and a default location for services to publish service control points. Users can access the virtual server just like any other Windows server.

<span id="page-3-0"></span>This checklist provides step-by-step ProLiant Cluster F200 for MSA1000 operating system installation and cluster configuration directions using Microsoft Windows Server 2003, Enterprise Edition.

#### Software and Hardware Requirements

The following table provides a checklist of the required software versions and, if applicable, any items to execute before beginning the installation. Place a checkmark  $(\checkmark)$  in the box after completing each step.

![](_page_3_Picture_201.jpeg)

# <span id="page-4-0"></span>Gathering Information

The following table provides a checklist for the required input parameters that will facilitate the operating system and cluster installation. Write the information in the values column next to each item. Place a checkmark ( $\checkmark$ ) in the box after completing each step.

![](_page_4_Picture_197.jpeg)

![](_page_5_Picture_200.jpeg)

# <span id="page-6-0"></span>Installing Node 1 Operating System

The following table provides a checklist of the operating system installation steps for Node 1. Place a checkmark **(**3**)** in the box after completing each step.

![](_page_6_Picture_181.jpeg)

 $\Box$  Shutdown Node 1 when the installation is complete.

# <span id="page-7-0"></span>Installing Node 2+ Operating System

The following table provides a checklist of the operating system installation steps for Node 2+. Place a checkmark **(**3**)** in the box after completing each step.

**Note:** Microsoft Windows Server 2003, Enterprise Edition supports a maximum of 8 cluster nodes. Repeat the following operating system installation steps for each additional node.

![](_page_7_Picture_163.jpeg)

### <span id="page-8-0"></span>Configuring the Shared Storage

The following table provides a checklist of the steps necessary to configure the MSA1000 storage. Place a checkmark (v) in the box after completing each step.

![](_page_8_Picture_269.jpeg)

#### Creating the Cluster

The following table provides a checklist for creating the cluster from Node 1. Place a checkmark **(**3**)** in the box after completing each step.

![](_page_8_Picture_270.jpeg)

#### <span id="page-9-0"></span>Joining Node 2+ to the Cluster

The following table provides a checklist for the process of joining Node 2+ to the cluster. Place a checkmark  $(\checkmark)$  in the box after completing each step.

**Note:** Microsoft Windows Server 2003, Enterprise Edition supports a maximum of 8 cluster nodes. Repeat the following steps for each additional node.

![](_page_9_Picture_213.jpeg)

## Validating the Cluster Configuration

To validate the cluster installation, perform the following steps from any cluster node. Place a checkmark **(**3**)** in the box after completing each step.

![](_page_9_Picture_214.jpeg)

The installation is now complete.

#### <span id="page-10-0"></span>For more Information

To learn more about HP High Availability and ProLiant Clusters visit the following Web site: [http://www.hp.com/servers/proliant/highavailability.](http://www.hp.com/servers/proliant/highavailability)

### Feedback

Help us improve our technical communication. Let us know what you think about the technical information in this document. Your feedback is valuable and helps us structure future communications. Please send your comments to [hawebserver@hp.com.](mailto:hawebserver@hp.com)

![](_page_10_Picture_4.jpeg)

© 2004 Hewlett-Packard Development Company, L.P. The information contained herein is subject to change without notice. The only warranties for HP products and services are set forth in the express warranty statements accompanying such products and services. Nothing herein should be construed as constituting an additional warranty. HP shall not be liable for technical or editorial errors or omissions contained herein.

Microsoft and Windows are U.S. registered trademarks of Microsoft Corporation.

Printed in the USA 5982-6037EN, 05/2004

![](_page_10_Picture_8.jpeg)

Free Manuals Download Website [http://myh66.com](http://myh66.com/) [http://usermanuals.us](http://usermanuals.us/) [http://www.somanuals.com](http://www.somanuals.com/) [http://www.4manuals.cc](http://www.4manuals.cc/) [http://www.manual-lib.com](http://www.manual-lib.com/) [http://www.404manual.com](http://www.404manual.com/) [http://www.luxmanual.com](http://www.luxmanual.com/) [http://aubethermostatmanual.com](http://aubethermostatmanual.com/) Golf course search by state [http://golfingnear.com](http://www.golfingnear.com/)

Email search by domain

[http://emailbydomain.com](http://emailbydomain.com/) Auto manuals search

[http://auto.somanuals.com](http://auto.somanuals.com/) TV manuals search

[http://tv.somanuals.com](http://tv.somanuals.com/)